ّسجل منتجك واحصل على الدعم من

## www.philips.com/welcome

AS141

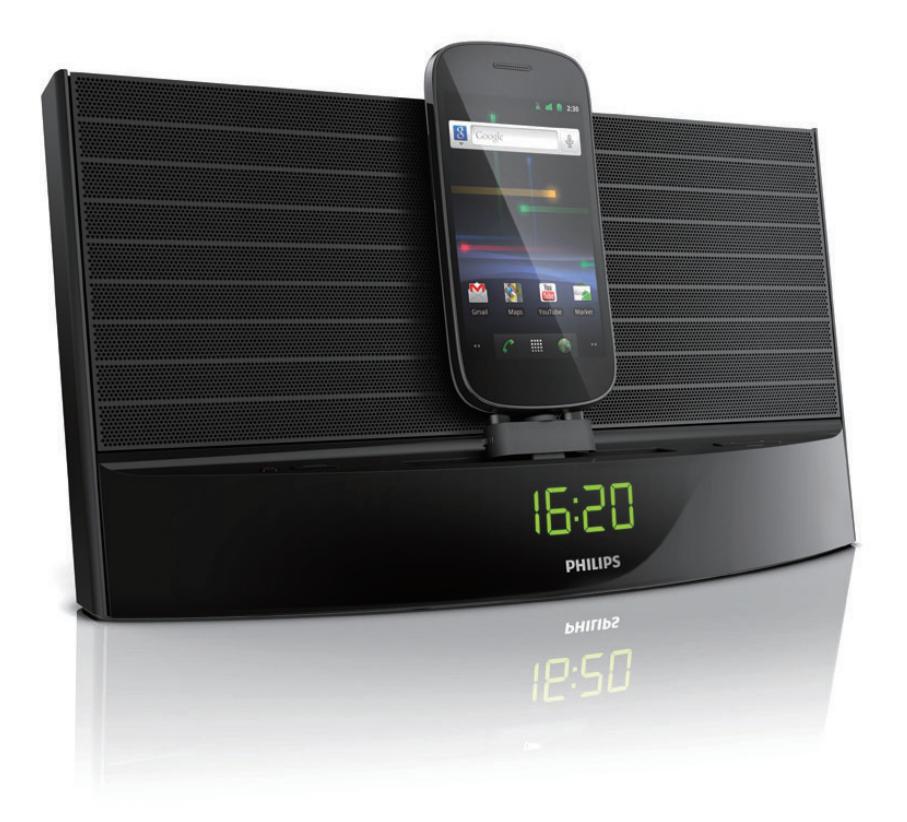

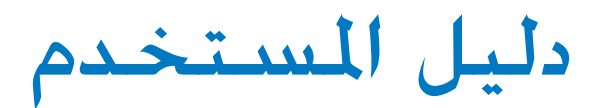

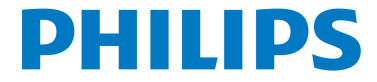

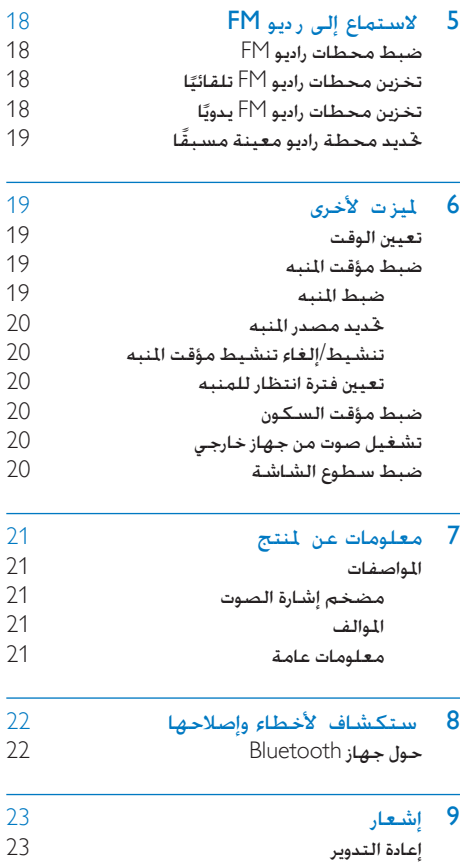

## المحتويات

ا

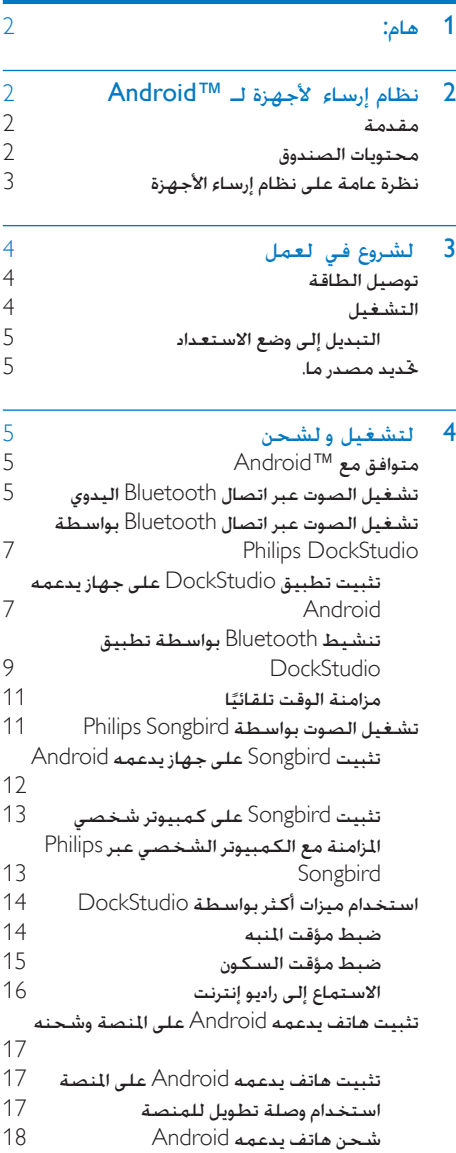

## 2 نظام إرساء األجهزة لـ Android™

ً تهانينا على شرائك املنتج ومرحبا بك في Philips ! لالستفادة بالكامل من الدعم الذي تقدمه Philips قم .www.philips.com/welcome في منتجك بتسجيل

#### مقدمة

باستخدام نظام إرساء الأجهزة هذا مكنك:

- االستمتاع بالصوت من جهازك الذي يدعمه Android؛
	- شحن الهاتف عبر موصل USB ميكروي؛
		- االستماع إلى راديو FM؛
- االستيقاظ على صوت منبه اجلرس الكهربائي أو الراديو أو الصوت في جهازك؛ و
	- اختبار مجموعة امليزات التي يوفرها Philips .Philips Songbird وتطبيق DockStudio

### محتويات الصندوق

حتقق من محتويات احلزمة اخلاصة بك وحددها:

- الوحدة الرئيسية
	- ّ محول الطاقة
- وصلة تطويل للمنصة
	- كبل توصيل 3MP
	- دليل البدء السريع
- وثيقة إرشادات السالمة

## 1 هام:

- اقرأ هذه الإرشادات
- انتبه إلى كل التحذيرات
	- اتبع كل الإرشادات
- <span id="page-2-0"></span>لا تقم بسدّ أي فتحات تهوية. تُبّت المنتج باتباع تعليمات الشركة المصنّعة.
- ال تثّبت هذا اجلهاز بالقرب من أي مصادر حرارة مثل المشعاعات أو فتحات التحكم في الحرارة أو الأفران أو أي أجهزة أخرى (ما فيها مكبرات الصوت) التي تُنتج السخونة.
- احرص على عدم الدوس على سلك الطاقة أو قرصه لا سيما عند القابس أو المأخذ أو نقطة خروجه من الوحدة
	- استخدم التركيبات/الملحقات المحددة من الشركة المصنعة فقط.
		- افصل الطاقة عن هذه الوحدة أثناء العواصف الرعدية أو عند عدم استخدامها لفترات طويلة
- أوكل أعمال الخدمة والصيانة لفريق الخدمة المؤهل. يستوجب القيام بأعمال الصيانة لدى تعرّض الوحدة للضرر بأى شكل من الأشكال كمثل تضرر سلك اإلمداد بالطاقة أو القابس أو تسرب سائل إلى الوحدة أو سقوط أغراض عليها أو تعرّضها للمطر أو الرطوبة أو عدم عملها بشكل طبيعي أو سقوطها.
	- ال يجوز تعريض الوحدة للتقطير أو البلل
	- ٍ ال تضع أي جسم يشكّل مصدر خطر على الوحدة )على سبيل املثال األجسام التي حتتوي على سوائل والشموع المضاءة).
	- يجب أن تبقى خاصية فصل اجلهاز جاهزة للتشغيل حيث يتم استخدام محوّل التوصيل المباشر لفصل اجلهاز.

<span id="page-3-0"></span>نظرة عامة على نظام إرساء الأجهزة

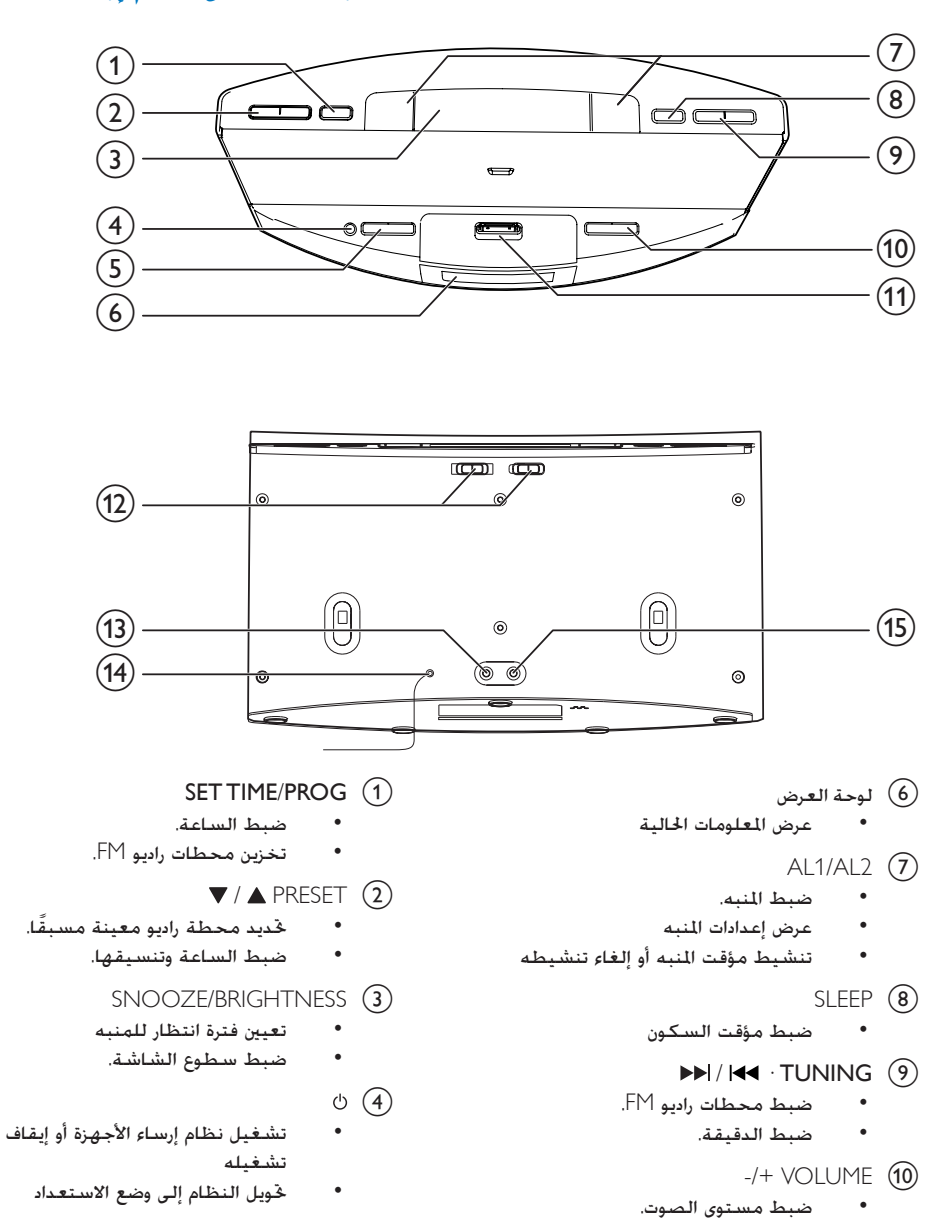

- SOURCE  $(5)$
- حتديد املصدر: موالف FM أو جهاز .MP3 link أو USB أو Bluetooth

k منصة لهاتف Android

المنصة.

 تثبيت هاتفك الذي يدعمه Android على

## 3 الشروع في العمل

ً اتبع دائما التعليمات الواردة في هذا الفصل حسب تسلسلها.

### توصيل الطاقة

تنبيه

- خطر تلف المنتج! تأكد من أن الجهد الكهربائي يطابق قيمة الجهد<br>• الكهربائي الطبوعة في الجهة الخلفية من الجها أو جانبه السفلي.
	- القابس من املأخذ دائما. ً ال تسحب الكبل أبدا. خطر حدوث صدمة كهربائية! ّ عند فصل محول الطاقة اسحب ً

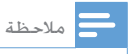

• تقع لوحة النوع في اجلهة السفلى من نظام إ ساء األجهزة.

قم بتوصيل محوّل الطاقة إلى:

- مأخذ IN DC لنظام إرساء األجهزة
	- مأخذ احلائط

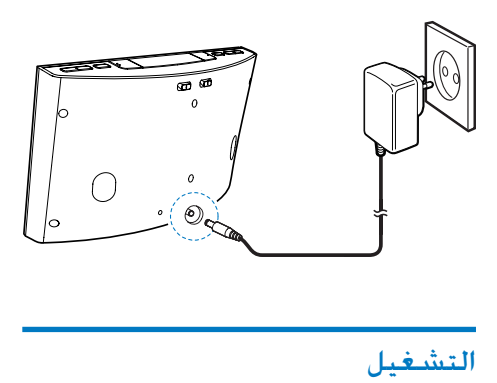

اضغط على . ك بتحوّل نظام إرساء الأجهزة إلى آخر مصدر مّ <mark>حْديده</mark>

- AL1/AL2 RADIO BUZZ DOCK (12)
- <span id="page-4-0"></span> حتديد مصدر املنبه لـ 1 Alarm أو Alarm  $\gamma$ 
	- $MP3$  LINK  $\omega$
	- توصيل جهاز صوت خارجي.
		- $FM$  ANTENNA  $(14)$
	- حتسني استقبال محطة راديو FM.
		- $DCIN$   $(15)$
		- توصيل الطاقة.

## 4 التشغيل والشحن

باستخدام نظام إرساء األجهزة هذا ميكنك االستمتاع بالصوت من خالل طريقتني:

- عبر اتصال Bluetooth اليدوي؛
- عبر اتصال Bluetooth التلقائي بواسطة تطبيق .Philips DockStudio

## متوافق مع ™Android™

لاستخدام نظام إرساء الأجهزة بكل ميزاته يجب أن يستوفي اجلهاز الذي يدعمه Android املتطلبات التالية:

- مع نظام التشغيل Android (الإصدار 2.1 أو أعلى)؛
	- مع برنامج Bluetooth( اإلصدار 2.1 أو أعلى(؛ و
		- مع موصل USB ميكروي

بالنسبة إلى الأجهزة الأخرى المزوّدة بموصل USB ميكروي ووظيفة Bluetooth ميكنك استخدام نظام إرساء األجهزة للقيام مبا يلي:

- شحن جهازك عبر موصل USB؛
- االستمتاع بالصوت عبر Bluetooth.

تلميح

flexidock/com.philips.www. • للحصول على مزيد من التفاصيل ميكنك االنتقال إلى املوقع

### تشغيل الصوت عبر اتصال Bluetooth اليدوي

يستخدم نظام إرساء األجهزة تقنية Bluetooth اللاسلكية لتشغيل تدفق الموسيقى من جهازك الحمول إلى النظام

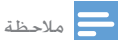

- قبل أن تقوم بتوصيل جها Bluetooth بنظام إ ساء الأجهزة هذا<br>يجب الاطلاع على إمكانيات Bluetooth بالوجودة في الجها .
- احرص على إبقاء نظام إ ساء الأجهزة هذا بعيدًا عن الأجهزة الإلكترونية<br>التي قد تسبب تشويشًا.

#### التبديل إلى وضع االستعداد

<span id="page-5-0"></span>اضغط مجددًا على لتحويل نظام إرساء األجهزة إلى وضع االستعداد ↵ يظهر ]OFF ]ثم تظهر الساعة )إذا مت ضبطها(.

### حتديد مصدر ما.

اضغط على SOURCE بشكل متكرر لتحديد مصدر: Bluetooth أو موالف FM أو MP3 Link.

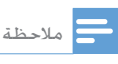

' عند تثبيت جها يدعمه Android على نظام إ ساء الأجهزة يتحوّل<br>النظام تلقائيًا إلى وضع Bluetooth. النظام تلقائيًا إلى وضع Bluetooth.

↵ ً إذا جنح االتصال ستسمع تأكيدا بواسطة إشارة صوتية مزدوجة كما ستعثر على رمز Bluetooth في أعلى الشاشة

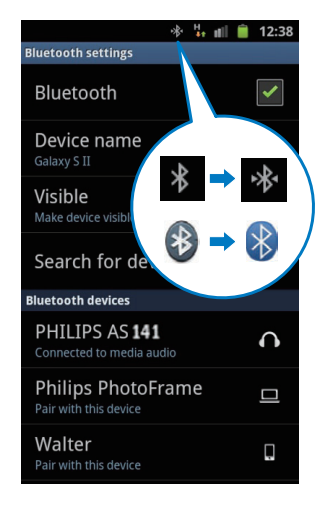

شغّل الصوت بواسطة مشغّل الصوت في جهازك  $5$ 

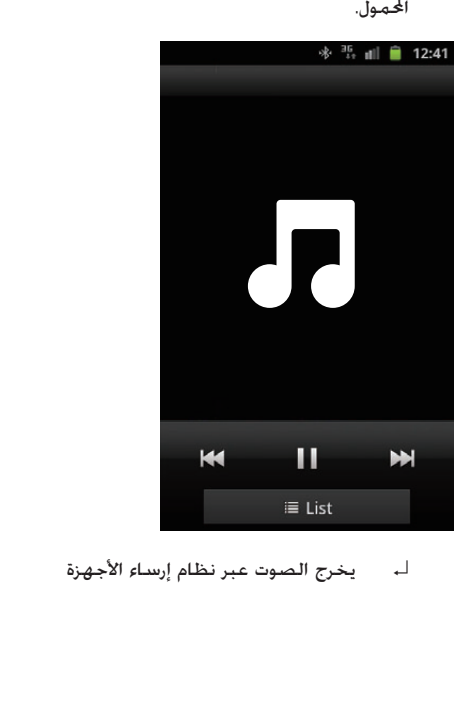

- على نظام إرساء الأجهزة اضغط على  $\mathbb O$  لتنشيط  $\mathbb 1$ .Bluetooth
- ↵ يومض مؤشر Bluetooth على لوحة العرض
	- ل تُشغّل وظيفة Bluetooth على جهازك الحمول.  $2\,$
	- قد تختلف طريقة تنشيط Bluetooth باختلاف الأجهزة.

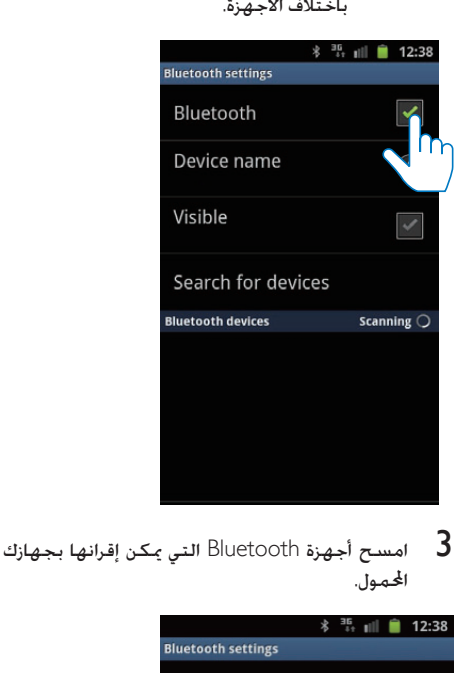

التي ميكن إقرانها بجهازك Bluetooth التي ميكن إقرانها بجهازك  $\,$  3

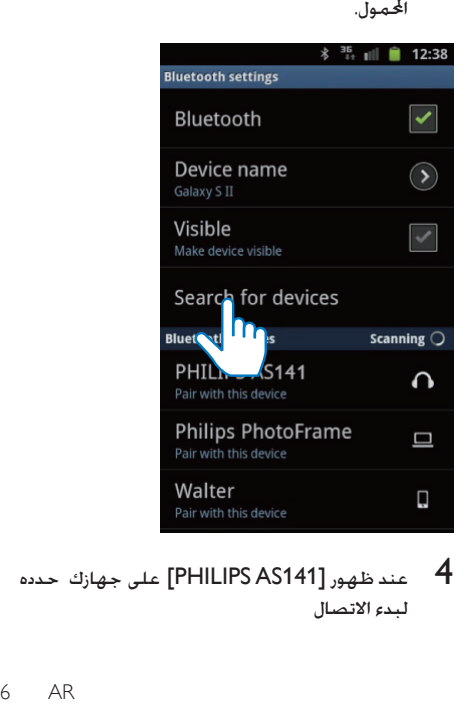

عند ظهور [PHILIPS AS141] على جهازك حدده  $\,$  4 لبدء االتصال

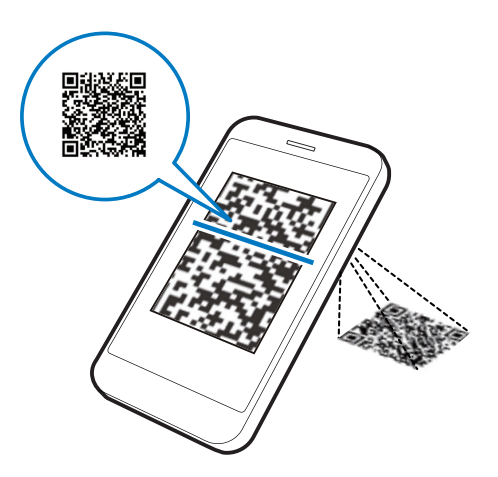

D اتبع الإرشادات التي تظهر على الشاشة لتثبيت تطبيق<br>Philips DockStudio .

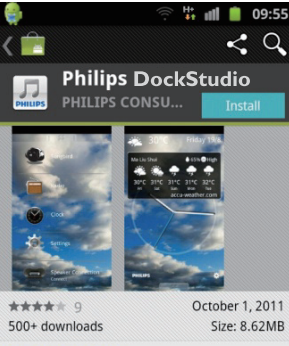

#### **DESCRIPTION**

The Philips DockStudio app brings a suite of cool, new features to your Philips DockStudio docking speaker, including automatic Bluetooth connection, Songbird music player, worldwide Internet radio, sound settings

3 عند اكتمال عملية التثبيت اضغط على ]Done ] )مت(.

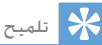

- <span id="page-7-0"></span>يبلغ نطاق التشغيل الفعال بين نظام إ ساء الأجهزة والجها الذي تم<br>إقرانه 10 أمتا (30 قدمًا) تفريبًا.
	-
- قد يؤدي وجود أي حاجز بني النظام واجلها إلى تخفيض نطاق التشغيل.

### تشغيل الصوت عبر اتصال Philips بواسطة Bluetooth **DockStudio**

يوفر تطبيق DockStudio Philips لنظام إرساء األجهزة مجموعة من امليزات اجلديدة مبا فيها اتصال Bluetooth ّ التلقائي ومشغل املوسيقى Songbird وراديو إنترنت وساعة منبه متعددة الوظائف لالستمتاع مبيزات إضافية ننصحك بتنزيل التطبيق الجاني وتثبيته.

### تثبيت تطبيق DockStudio على جهاز يدعمه Android

هناك طريقتان لتثبيت DockStudio Philips على جهاز يدعمه Android.

تثبيت تطبيق DockStudio عبر رمز QR

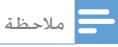

- 
- 
- ا تأكد من توصيل الجها -الذي يدعمه Android بإنترنت.<br>ا تأكد من وجود ماسح الرمز الشريطي في جها ك مثل "QR Droid".<br>إذا لم يكن متوفرًا يكنك تنزيله من Android Market. ً
	- رمز QR على البرمز الشريطي في جهازك لمسح الرمز الشريطي في جهازك لمسح<br>من QR على الحزمة أو دليل البدء السريع.

اضغط على رمز "Android Market" على جهازك.  $\,$ 

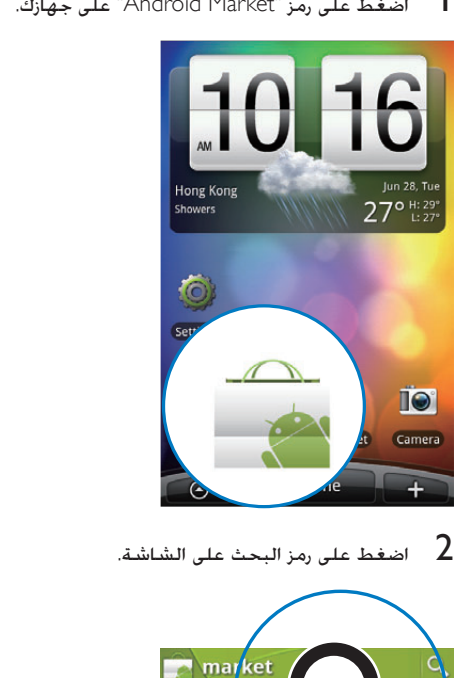

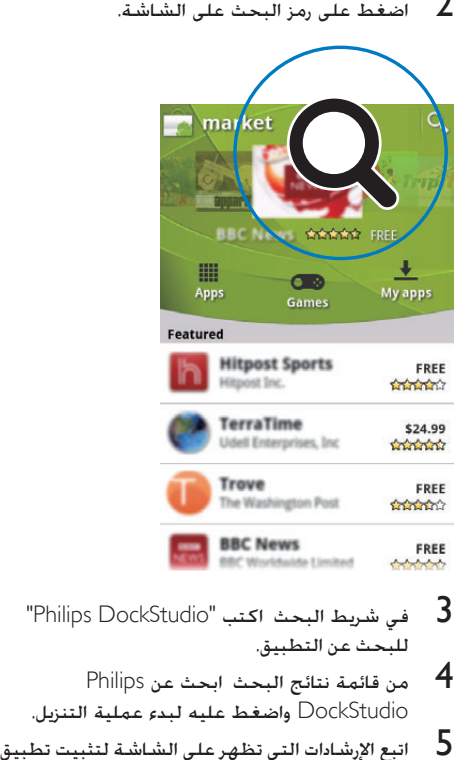

- 
- **4** من قائمة نتائج البحث ابحث عن Philips<br>DockStudio واضغط عليه لبدء عملية التنزيل.
- اتبع الإرشادات التي تظهر على الشاشة لتثبيت تطبيق  $5\,$ .DockStudio

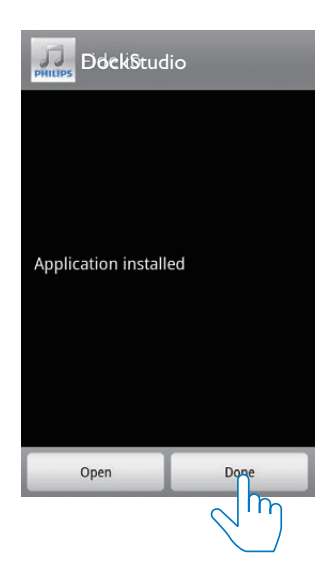

↵ يظهر رمز DockStudio على جهازك احملمول.

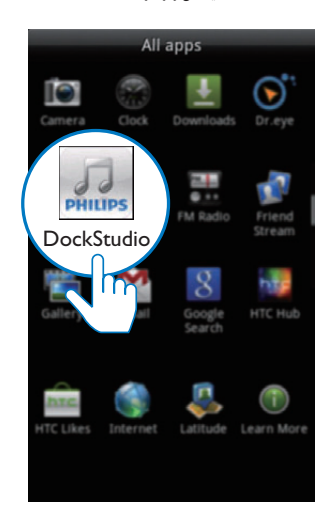

تثبيت تطبيق DockStudio عبر Market Android ً ميكنك أيضا البحث عن DockStudio Philips من Market Android مباشرةً ثم تثبيت التطبيق

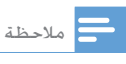

- تأكد من توصيل الجها الذي يدعمه Android بإنترنت.<br>• تأكد من توفر Android Market على الجها الذي يدعمه Android.
- 

### تنشيط Bluetooth بواسطة تطبيق **DockStudio**

يساعدك تطبيق DockStudio Philips على توصيل جهازك الذي يدعمه Android ونظام إرساء الأجهزة عبر Bluetooth بشكل تلقائي.

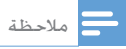

• تأكد من توصيل اجلها الذي يدعمه Android بإنترنت.

#### التشغيل للمرة الأولى

- على نظام إرساء الأجهزة اضغط على <sup>ل</sup> $\,$  بشكل متكرر $\,$ لتحديد مصدر Bluetooth.
	- ↵ يومض على لوحة العرض
	- على شاشة الجهاز الرئيسية اضغط على رمز  $2\,$ DockStudio لبدء تشغيل التطبيق

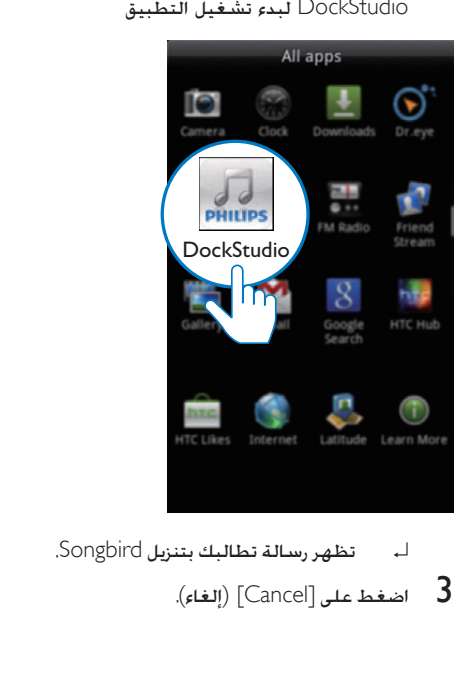

- - اضغط على [Cancel] (إلغاء).  $\,$

<span id="page-9-0"></span>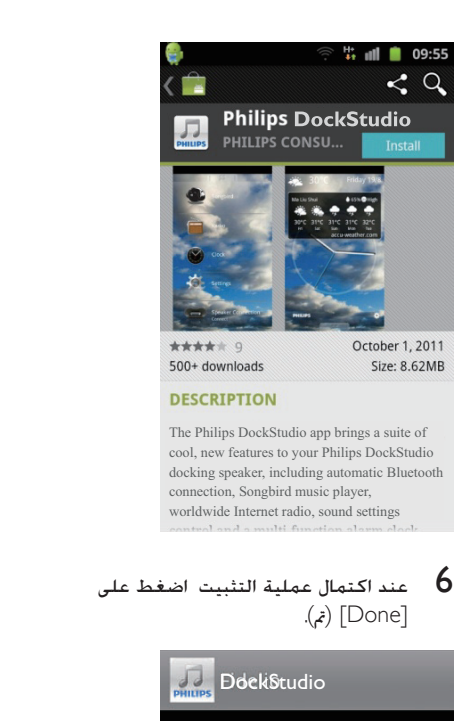

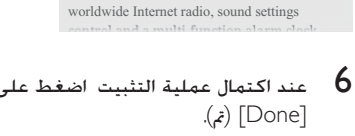

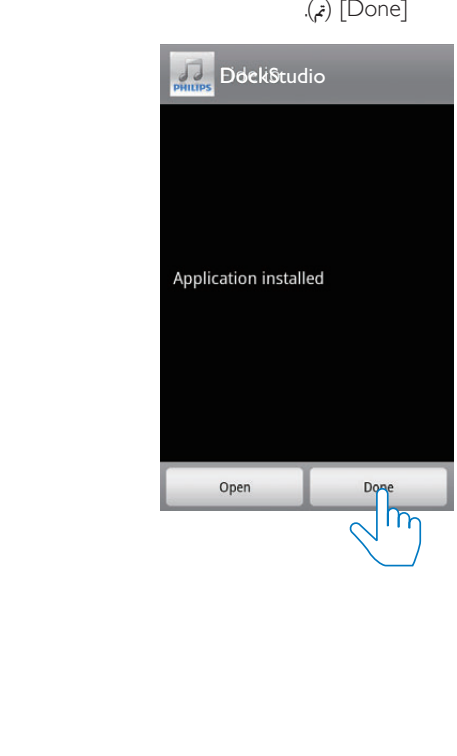

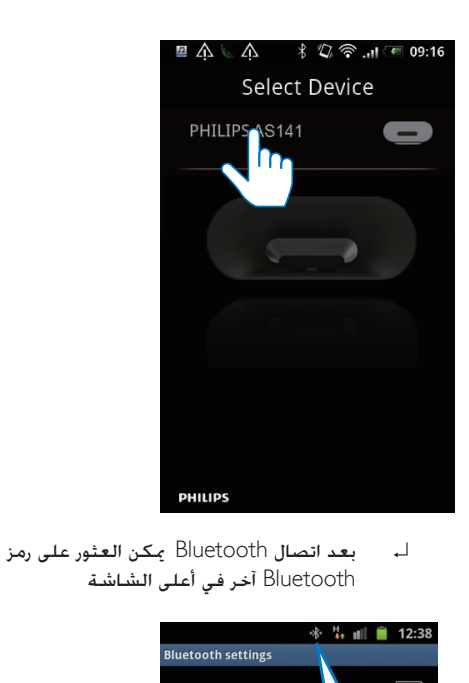

↵ بعد اتصال Bluetooth ميكن العثور على رمز Bluetooth آخر في أعلى الشاشة

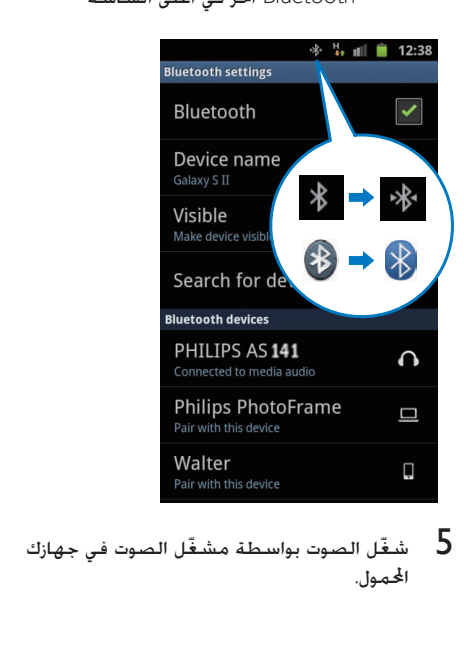

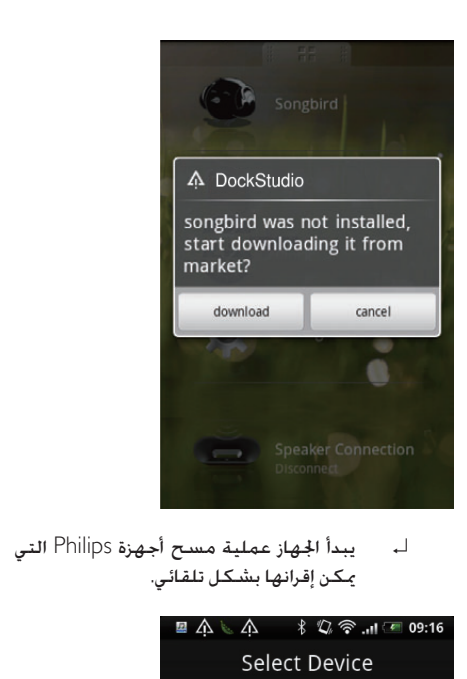

ميكن إقرانها بشكل تلقائي.

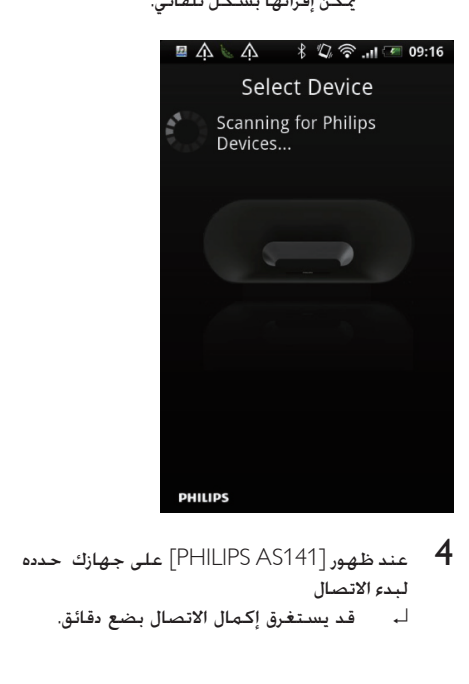

- لبدء االتصال
	- ↵ قد يستغرق إكمال االتصال بضع دقائق.

اضغط على [Speaker Connection] (اتصال مكبر ]<br>الصوت) لتنشيط اتصال Bluetooth التلقائي.

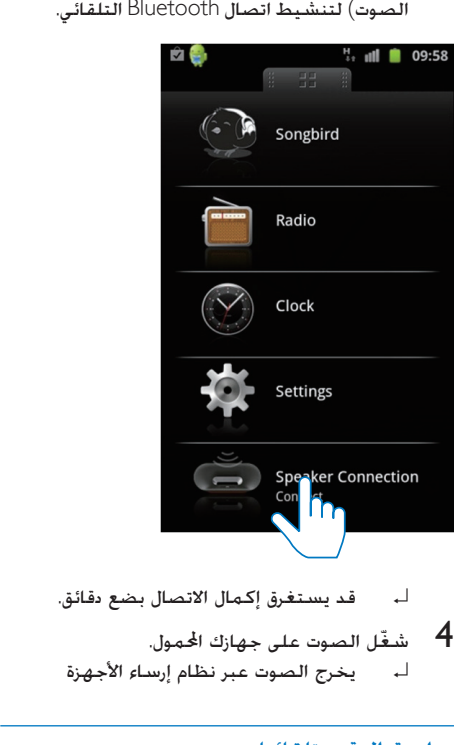

- 
- شغّل الصوت على جهازك الحمول.  $\hbox{\bf 4}$ ↵ يخرج الصوت عبر نظام إرساء األجهزة

#### مزامنة الوقت تلقائيا

بعد تنشيط اتصال Bluetooth عبر Philips DockStudio يقوم نظام إرساء الأجهزة تلقائيًا بمزامنة الوقت مع الجهاز الممكّن لاستخدام Bluetooth.

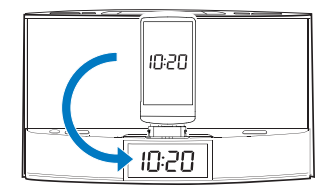

### تشغيل الصوت بواسطة Philips **Songbird**

إن Songbird Philips عبارة عن برنامج كمبيوتر شخصي وتطبيق Android بسيط وسهل االستخدام يتيح لك هذا البرنامج اكتشاف الوسائط وتشغيلها ومزامنتها من

<span id="page-11-0"></span>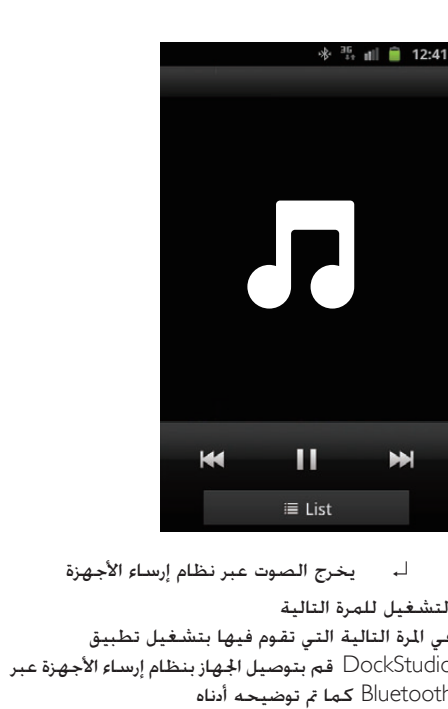

التشغيل للمرة التالية

في املرة التالية التي تقوم فيها بتشغيل تطبيق DockStudio قم بتوصيل الجهاز بنظام إرساء الأجهزة عبر Bluetooth كما مت توضيحه أدناه

- 1 قم بتنشيط وظيفة Bluetooth لنظام إرساء األجهزة
- ابدأ بتشغيل Philips DockStudio وانتقل إلى Philips قائمته

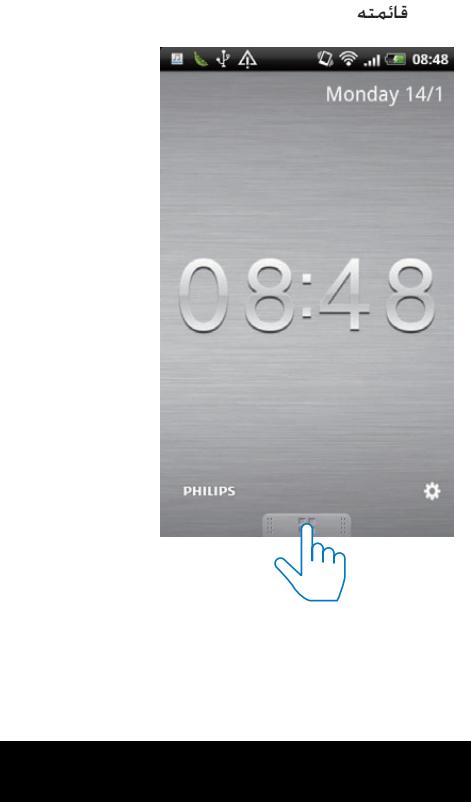

### اضغط على [Songbird].

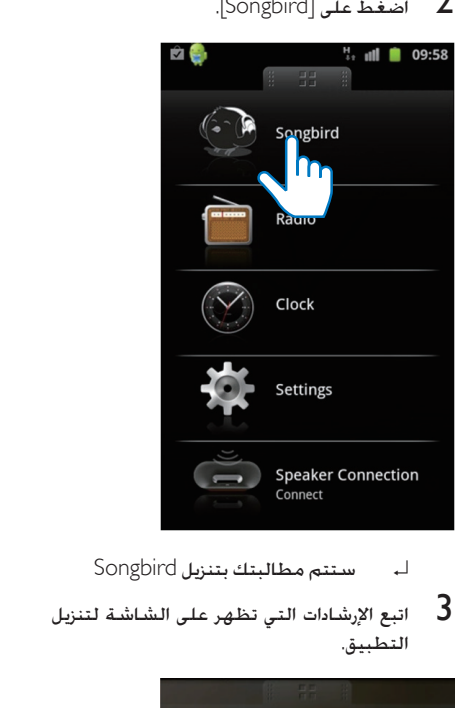

- 
- $\rm 3$ اتبع الإرشادات التي تظهر على الشاشة لتنزيل  $\rm 3$

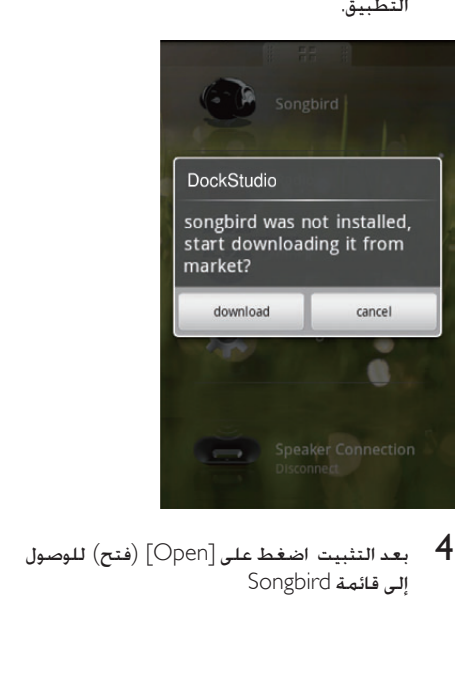

إلى قائمة Songbird

<span id="page-12-0"></span>الكمبيوتر إلى الأجهزة التي يدعمها Android بطريقة سلسة.

تثبيت Songbird على جهاز يدعمه Android

1 اضغط على رمز DockStudio على جهازك الذي يدعمه Android.

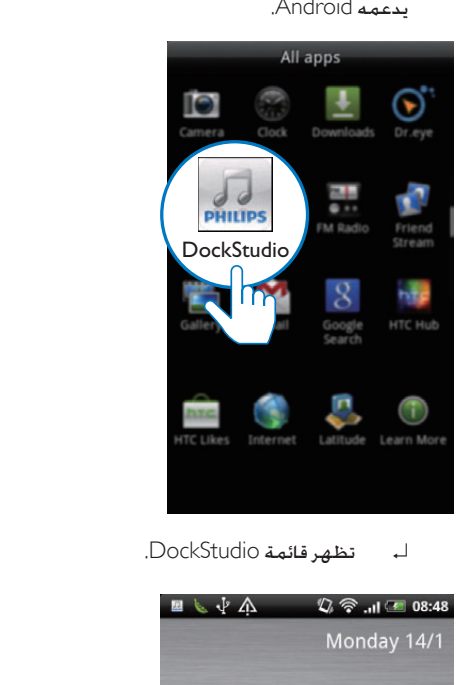

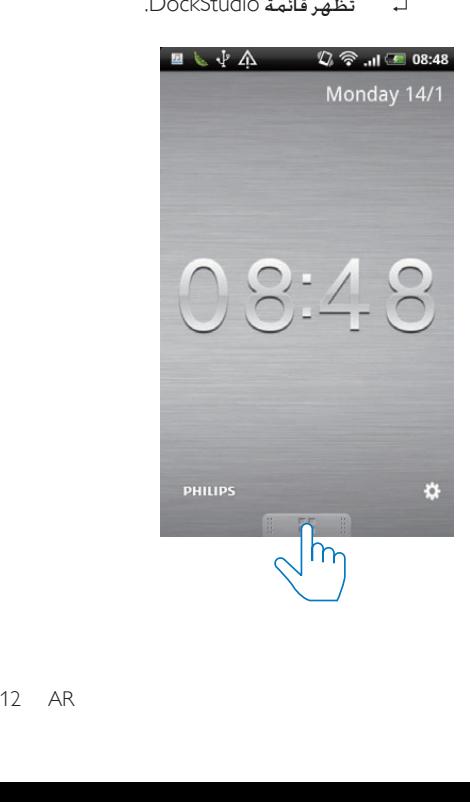

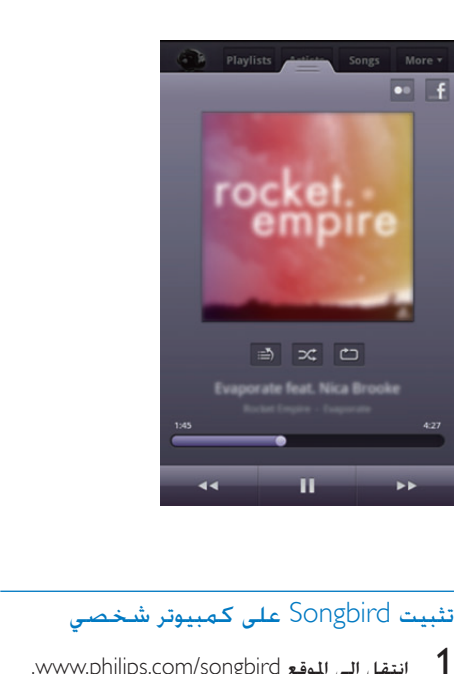

### تثبيت Songbird على كمبيوتر شخصي

- .www.philips.com/songbird املوقع إلى انتقل 1
	- 2 ابحث عن Songbird

 $\overline{Q}$ 

songbird

- .<br>3 قم بتنزيل تطبيق Songbird الأخير.<br>4 اتبع الانشادات التي تظهر على الشا
- 4 اتبع اإلرشادات التي تظهر على الشاشة لتثبيت Songbird Philips على الكمبيوتر الشخصي

#### املزامنة مع الكمبيوتر الشخصي عبر Philips **Songbird**

- مالحظة
- تأكد من تشغيل تخزين USB.
- 1 على الكمبيوتر الشخصي ابدأ بتشغيل Philips Songbird
- قم بتوصيل جهازك الذي يدعمه Android بالكمبيوتر  $2$ ّف الشخصي عبر كبل USB. انتظر حتى يتعر Songbird على الجهاز.
	- ↵ على Songbird Philips يتم عرض اجلهاز عندما يتعرّف عليه الكمبيوتر الشخصي

<span id="page-13-0"></span>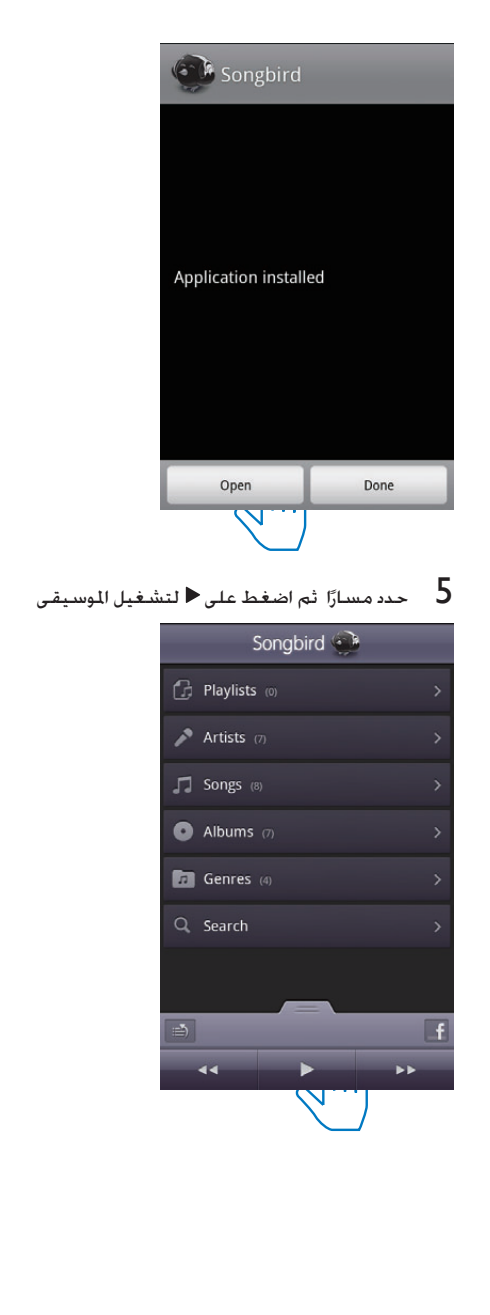

AR 13

# استخدام ميزات أكثر بواسطة<br>DockStudio

باستخدام DockStudio Philips ً ميكنك أيضا االستماع إلى راديو إنترنت وضبط مؤقت املنبه ومؤقت السكون

#### ضبط مؤقت المنبه

باستخدام DockStudio Philips ميكنك ضبط عدة منبهات والحصول على آخر المعلومات المتعلقة بالطقس حتى أنه ينبّهك عندما تكون ظروف الطقس ملائمة لمارسة نشاطاتك المفضّلة خارج المنزل

1 ابدأ بتشغيل التطبيق.

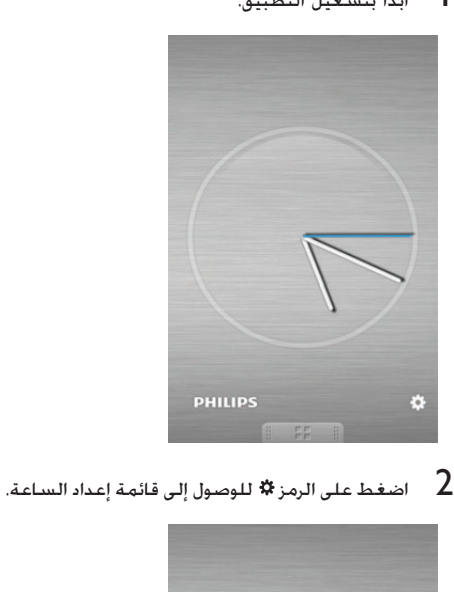

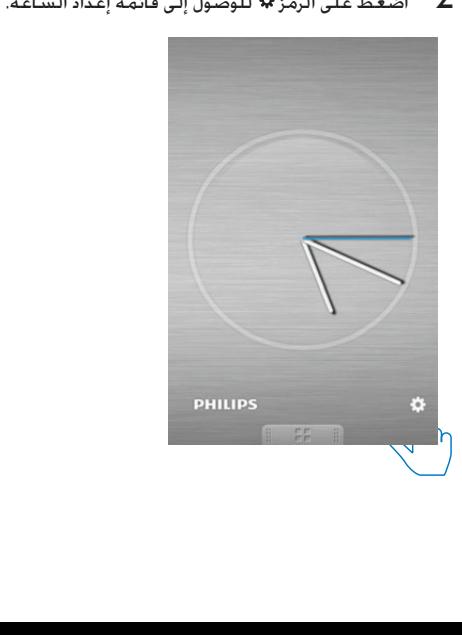

<span id="page-14-0"></span>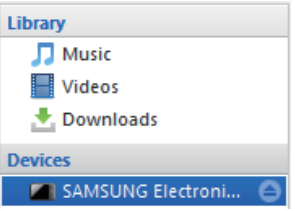

↵ إذا كانت هذه هي املرة األولى التي تقوم فيها ّ بتوصيل اجلهاز مبشغل Songbird Philips تظهر شاشة منبثقة. حدد املزامنة التلقائية عند مطالبتك بذلك.

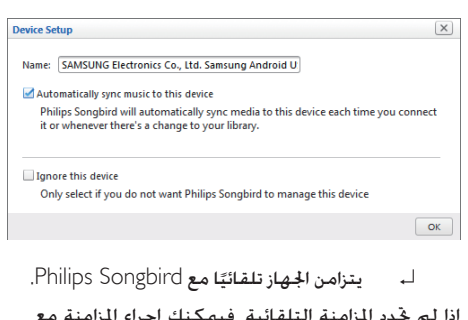

إذا لم حتدد املزامنة التلقائية فيمكنك إجراء املزامنة مع Songbird **يدويًا.** ً

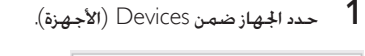

الشخصي

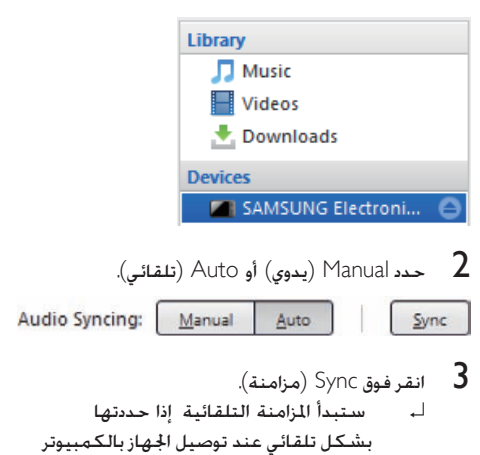

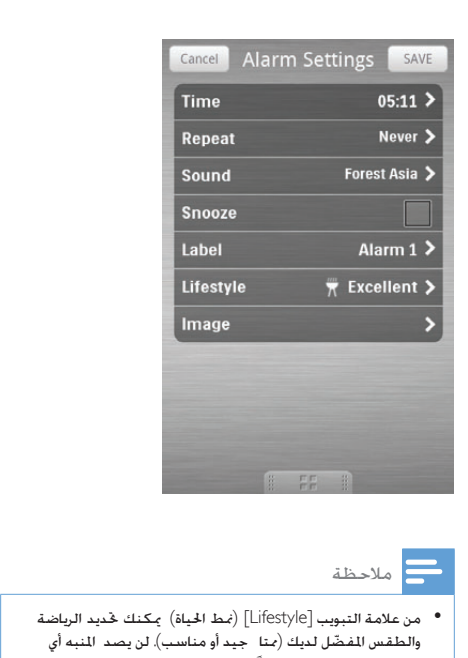

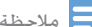

من علامة التبويب [Lifestyle] (مُط الحياة) مكنك غديد الرياضة<br>والطقس الفضّل لديك (متا جيد أو مناسب). لن يصد النبه أي ً نني إذا لم يكن الطقس جيدا مبا فيه الكفاية.

#### ضبط مؤقت السكون

1 ابدأ بتشغيل DockStudio Philips.

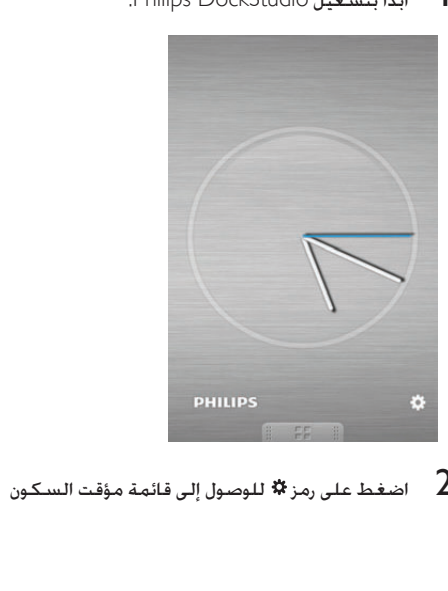

اضغط على [Alarm settings] (إعدادات المنبه).  $\,$   $\,$ 

<span id="page-15-0"></span>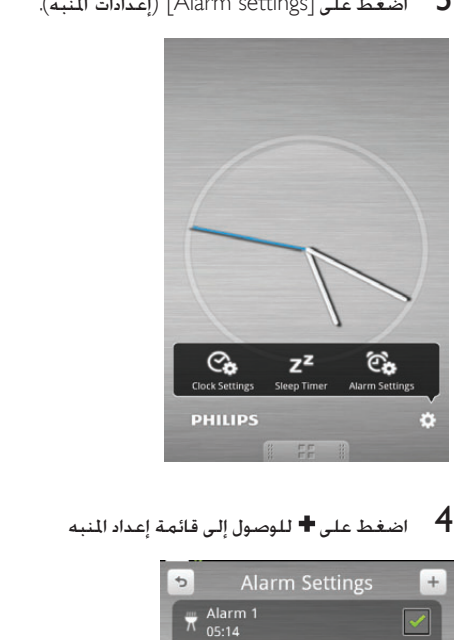

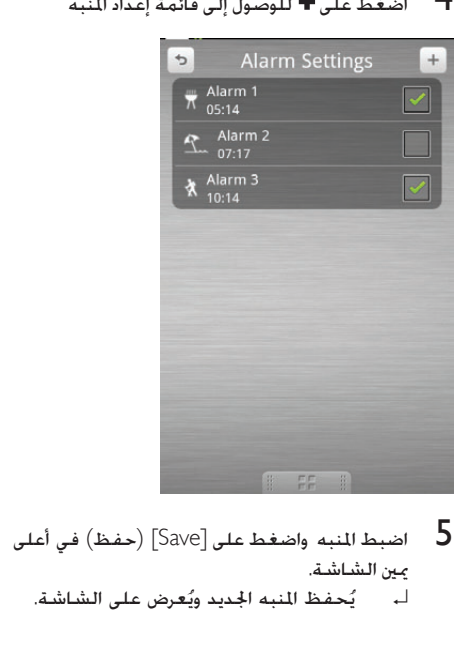

- - حفظ المنبه الجديد ويُعرض على الشاشة. ↵ ي

اضغط على رمز $\boldsymbol{\ddot{x}}$  للوصول إلى قائمة مؤقت السكون  $2$ 

- افتح Philips DockStudio للانتقال إلى القائمة Philips المرتبسية.<br>الرئيسية.
	- اضغط على [Radio] (الراديو) على الشاشة.  $\,$  3

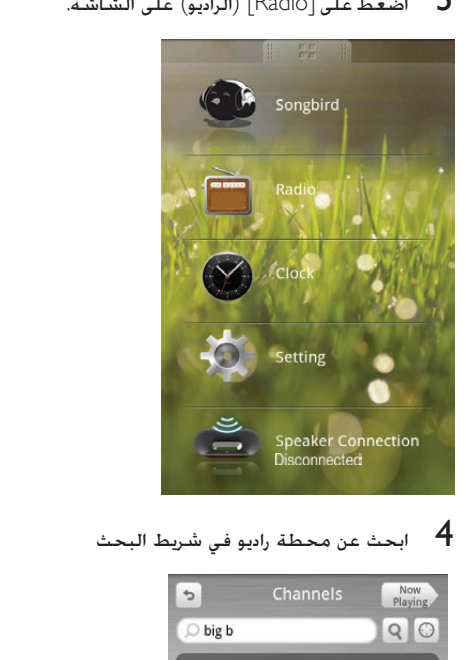

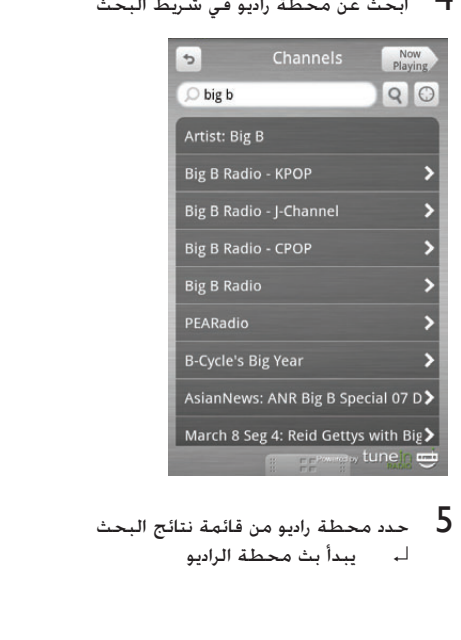

↵ يبدأ بث محطة الراديو

<span id="page-16-0"></span>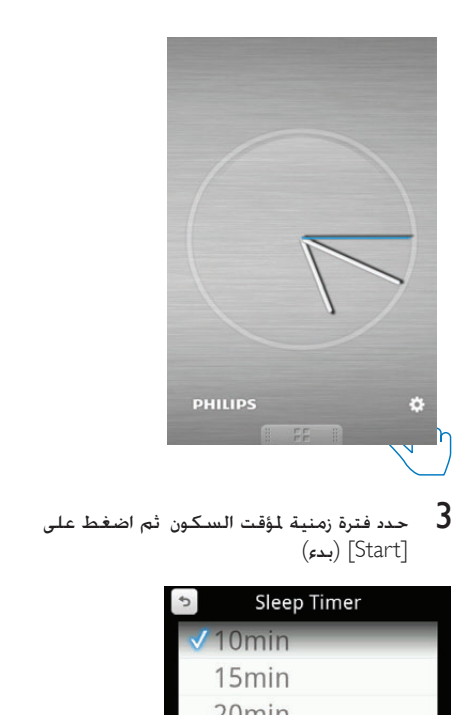

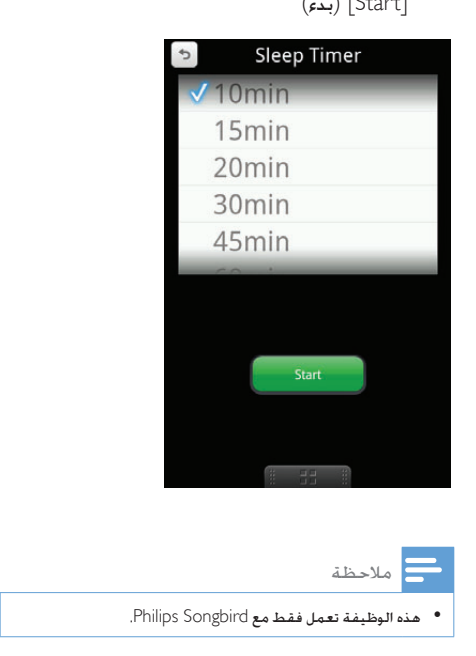

### االستماع إلى راديو إنترنت

1 قم بتوصيل جهازك الذي يدعمه Android ونظام إرساء األجهزة عبر Bluetooth.

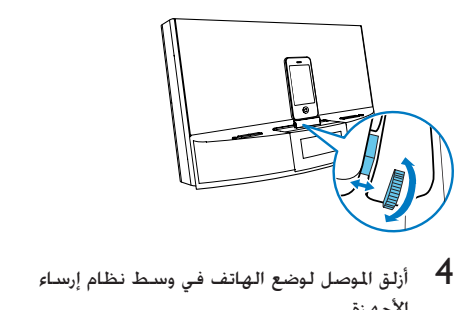

األجهزة

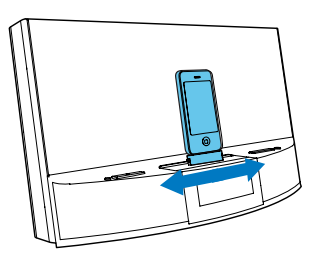

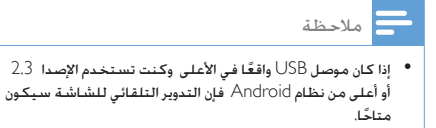

#### استخدام وصلة تطويل للمنصة

إذا كان موصل USB ً على الهاتف قريبا من احلافة بإمكان وصلة التطويل للمنصة المتوفرة مع المنتج موازنة الهاتف اللثبّت على نظام إرساء الأجهزة كما تم توضيحه.

اماف اضبط أزرار المنزلق لتحريك الدعامتين إلى الموضع الثعامة<br>الأدنى.

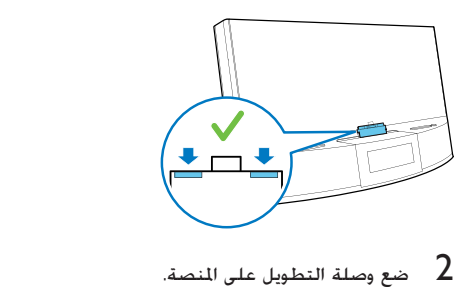

<span id="page-17-0"></span>تثبيت هاتف يدعمه Android على المنصة وشحنه

### تثبيت هاتف يدعمه Android على املنصة

لشحن هاتفك الذي يدعمه Android يجب تثبيته على نظام إرساء الأجهزة أولاً.

ققق من اجّاه موصل USB الميكروي على هاتفك  $\,$ الذي يدعمه Android

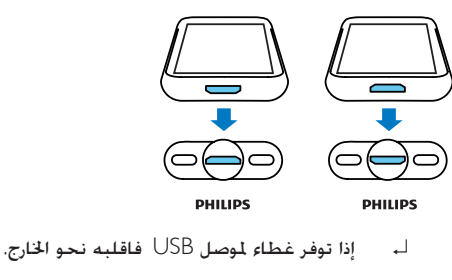

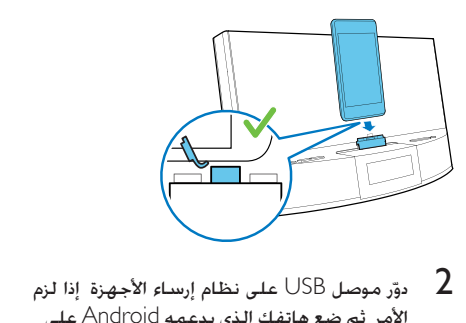

دوّر موصل USB على نظام إرساء الأجهزة إذا لزم  $\,$  2 األمر ثم ضع هاتفك الذي يدعمه Android على النصة.

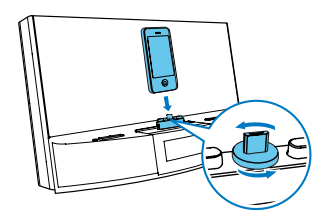

في اضبط الدعامتين على جانبي الموصل لتثبيت الهاتف  $3$ 

5 االستماع إلى راديو FM

<span id="page-18-0"></span>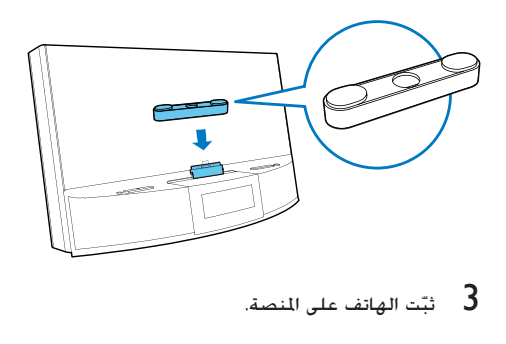

### ضبط محطات راديو FM

### تلميح

- ضع الهوائي على مسافة بعيدة قد الإمكان عن التلفزيون أو جها<br>VCR أو مصد إشعاع آخر.
- للحصول على استقبال أفضل عكنك تمديد الهوائي بشكل كامل<br>وضبط موضعه.
- 1 اضغط على SOURCE بشكل متكرر لتحديد مصدر موالف FM.
	- 2 اضغط باستمرار على / ملدة ثانيتني.
	- ↵ يتم ضبط نظام إرساء األجهزة على محطة ذات استقبال قوي تلقائيًا
		- كرر الخطوة 2 لضبط المزيد من محطات الراديو  $\,3\,$ ا لضبط محطة يدوي ً
	- 1 اضغط على I→V / اطط بشكل متكرر حتى تعثر على<br>الاستقبال الأمثل.

## ًا تخزين محطات راديو FM تلقائي

مالحظة

- ميكنك تخزين 20 محطة اديو FM ٍ بحد أقصى.
- في وضع املوالف اضغط باستمرار على PROG ملدة ثانيتني
- ↵ يقوم نظام إرساء األجهزة بتخزين كل محطات راديو FM املتوفرة ويبث بشكل تلقائي أول محطة متوفرة

#### ا تخزين محطات راديو FM يدوي ً

- 1 اضبط محطة راديو FM.
	- 2 اضغط على PROG.
- لـ، يبدأ الرقم السابق الإعداد بالوميض

#### شحن هاتف يدعمه Android

عندما يكون نظام إرساء الأجهزة موصولاً بالطاقة يبدأ شحن الهاتف المبّت على نظام إرساء الأجهزة بشكل تلقائي حتى لو كان في وضع االستعداد

6 الميزات األخرى

### تعيني الوقت

- ا اضغط على  $\mathbb O$  لتحويل نظام إرساء الأجهزة إلى وضع  $\mathbb 1$ االستعداد
	- ے اضغط باستمرار على SET TIME لمدة ثانيتين.<br>لـــــــــتبدأ أرقام الساعة والدقيقة بالوميض.
- اطط بشكل متكرر  $\blacktriangledown/\blacktriangleleft$  وعلى $\blacktriangledown/\blacktriangleright$ لضبط الساعة والدقيقة
	- **4** اضغط على SET TIME للتأكيد.<br>لــــــــ [12H] أو[24H] تبدأ بالوميض.
- 
- ↵ يظهر الوقت الذي مت ضبطه. <sup>6</sup> اضغط على TIME SET للتأكيد. <sup>5</sup> اضغط على / لتحديد تنسيق الساعة 24/12
- <span id="page-19-0"></span><sup>4</sup> اضغط على PROG مرة أخرى للتأكيد. <sup>3</sup> اضغط على / بشكل متكرر لتحديد رقم
	-
- كرر الخطوات من 1 إلى 4 لتخزين محطات أخرى  $5\,$

### مالحظة

• لإ الـة محطـة مخزّنة مسبقًا عليك تخزين محطـة أخرى فـي مكـانهـا.

### ً حتديد محطة راديو معينة مسبقا

في وضع املوالف اضغط على / بشكل متكرر لتحديد رقم معيّن مسبقًا.

### ضبط مؤقت المنبه

### ضبط المنبه

في وضع االستعداد ميكنك ضبط منبهني للرنني في أوقات مختلفة.

مالحظة

• تأكد من ضبط الساعة بشكل صحيح.

- لتنشيط وضع إعداد املنبه. <sup>1</sup> اضغط باستمرار على 2AL1/AL ملدة ثانيتني ↵ تبدأ أرقام الساعة والدقيقة بالوميض.
- اضغط على $\blacktriangledown/\blacktriangledown$  وعلى $\blacktriangledown/\blacktriangledown$  بشكل متكرر  $2$ لضبط الساعة والدقيقة
	- اضغط على AL1/AL2 للتأكيد.  $\,$

### تشغيل صوت من جهاز خارجي

ميكنك االستماع إلى الصوت من جهاز خارجي عبر هذا اجلهاز. املأخذ LINK 3MP . <sup>1</sup> قم بتوصيل كبل Link 3MP مبا يلي: مأخذ سماعة الرأس جلهاز خارجي ↵ يظهر . <sup>2</sup> اضغط على SOURCE لتحديد مصدر Link 3MP.

> فشغّل الصوت في الجهاز الخارجي (راجع دليل  $\,$  3 مستخدم الجهاز).

### ضبط سطوع الشاشة

اضغط على BRIGHTNESS بشكل متكرر لتحديد مستويات سطوع مختلفة.

#### حتديد مصدر املنبه

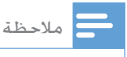

<span id="page-20-0"></span>● بالنسبة إلى صوت المنبه بمكنك خديد صوت الجرس الكهربائي أو آخر<br>• محطة اديو استمعت إليها أو آخر مسا تم تشغيله في جها ك الذي يدعمه Android.

AL1/AL2 RADIO·BUZZ·DOCK حتكم عنصر اضبط لتحديد مصدر المنبه للمنبهين معًا

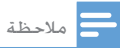

• إذا مَ خَديد DOCK كمصد للمنبه فتأكد من تثبيت جها ك في<br>نظام إ ساء الأجهزة.

#### تنشيط/إلغاء تنشيط مؤقت المنبه

- اضغط على AL1/AL2 لعرض إعدادات المنبه.  $\blacksquare$
- لا اضغط على AL1/AL2 مرةً أخرى لتنشيط مؤقت<br>المنبه أو إلغاء تنشيطه.
- ↵ يظهر رمز املنبه إذا كان مؤقت املنبه قيد التشغيل ويختفى إذا كان المؤقت متوقفًا عن التشغيل
- ّ إليقاف املنبه الذي يرن اضغط على 2AL1/AL المطابق.
	- ↵ يكرر املنبه الرنني لليوم التالي

#### تعيني فترة انتظار للمنبه

عندما يصدر املنبه صوتًا اضغط على SNOOZE

↵ يتوقف املنبه ّ عن الرنني ثم يرن ّ مجددًا بعد مرور تسع دقائق.

### ضبط مؤقت السكون

ميكن لنظام إرساء األجهزة هذا التبديل إلى وضع االستعداد ً ً ا بعد مرور فترة زمنية معينة مسبقا تلقائي اضغط على SLEEP بشكل متكرر لتحديد فترة مؤقت السكون (بالدقائق). ا۔ عند تنشيط مؤقت السكون يظهر **zZ** . إللغاء تنشيط مؤقت السكون اضغط على SLEEP بشكل متكرر حتى ظهور]OFF ].

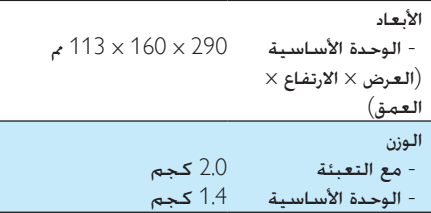

## <span id="page-21-0"></span>7 معلومات عن المنتج

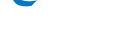

مالحظة

• تخضع معلومات املنتج للتغيير من دون إشعا مسبق.

### املواصفات

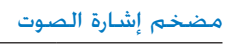

قدرة الإخراج المُقدرة 20 واط RMS

#### اللف

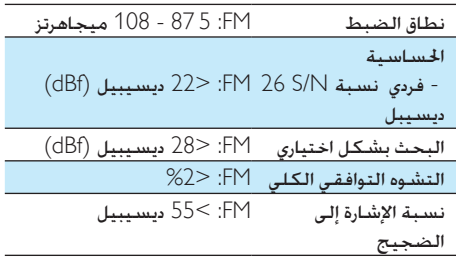

#### معلومات عامة

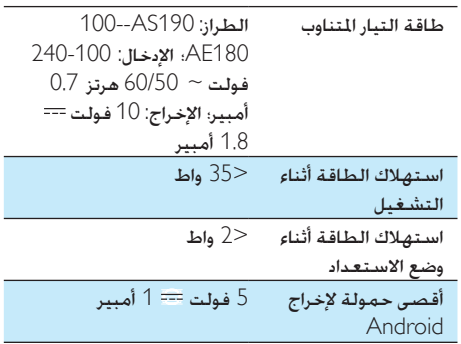

جودة الصوت ضعيفة بعد التوصيل بجهاز ممكّن الستخدام .Bluetooth

• استقبال Bluetooth ضعيف انقل اجلهاز بحيث ً يصبح قريبا من النظام أو اعمل على إزالة أي حواجز بني النظام واجلهاز.

يتعذّر االتصال بالنظام.

- ال يدعم اجلهاز ملفات التعريف املطلوبة للنظام.
- وظيفة Bluetooth اخلاصة باجلهاز غير ممكّنة ميكنك الرجوع إلى دليل الجهاز لمعرفة كيفية تمكين الوظيفة
	- النظام ليس في وضع اإلقران.
- النظام موصول بجهاز آخر ممكّن الستخدام Bluetooth. افصل ذلك الجهاز وكل الأجهزة الموصولة الأخرى ثم حاول من جديد

يتصل اجلهاز الذي مت إقرانه ثم ينفصل بطريقة متواصلة

- استقبال Bluetooth ضعيف انقل اجلهاز بحيث ً يصبح قريبا من النظام أو اعمل على إزالة أي حواجز بني النظام واجلهاز.
- بالنسبة إلى بعض األجهزة قد يتم إلغاء تنشيط وظيفة Bluetooth تلقائيًّا كميزة لتوفير الطاقة. لا يدل هذا األمر على وجود أي عطل في النظام.

## <span id="page-22-0"></span>8 استكشاف الأخطاء وإصلاحها

### حتذير

• ً ال تقم أبدا بإ الة غالف اجلها .

لكي يبقى الضمان صالحًا لا خاول إطلاقًا إصلاح المنتج بنفسك.

إذا واجهت مشكلة ما أثناء استخدام هذا اجلهاز حتقق من النقاط التالية قبل طلب اخلدمة. إذا بقيت املشكلة بدون حل انتقل إلى صفحة Philips على ويب ).philips.www support/com). عند االتصال بشركة Philips تأكد من وجود اجلهاز في مكان مجاور ومن معرفة رقم الطراز والرقم التسلسلي.

ال توجد طاقة

- تأكد من توصيل قابس طاقة التيار املتناوب للوحدة بشكل صحيح.
	- تأكد من وجود طاقة في مأخذ التيار املتردد.

الصوت غير موجود أو ضعيف

- اضبط مستوى صوت نظام إرساء الأجهزة والجهاز الذي يدعمه Android
- تأكد من توصيل اجلهاز الذي يدعمه Android بنظام إرساء األجهزة عبر Bluetooth.

استقبال الصوت ضعيف

- زد املسافة بني الوحدة وجهاز التلفزيون أو جهاز .VCR
	- ّمدد هوائي FM بالكامل.

مّ محو إعداد الساعة/المؤقت

- انقطع التيار الكهربائي أو مت فصل قابس الطاقة.
	- عاود ضبط الساعة/املنبه.

ال يعمل املنبه

• اضبط الساعة/املنبه بشكل صحيح.

### حول جهاز Bluetooth

لا يتوفر تشغيل الموسيقى على النظام حتى بعد جُاح توصيل Bluetooth.

• ال ميكن استخدام اجلهاز مع النظام لتشغيل الموسيقى

V.N Electronics. أو مالكيها املعنيني. حتتفظ شركة Philips بحقها في تغيير املنتجات في أي وقت دون أن تكون ملزمة بضبط المعدات السابقة وفقًا لذلك

## 9 إشعار

<span id="page-23-0"></span>قد تؤدي أي تغييرات أو تعديالت على هذا اجلهاز لم يوافق عليها قسم Lifestyle Consumer Philips بشكل صريح إلى إبطال تخويل المستخدم تشغيل الجهاز.

# $\epsilon$

يتوافق هذا املنتج مع متطلبات تداخل ترددات الراديو اخلاصة بالجموعة الأوروبية.

### إعادة التدوير

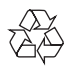

مت تصميم املنتج وتصنيعه من أجود املواد واملكونات القابلة لإعادة التدوير وإعادة الاستخدام. حين ترى على المنتج رمز سلة المهملات ذات العجلات مشطوباً ِ فهذا يعني أن املنتج معتمد من قبل التوجيه األوروبي /96/2002EC.

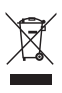

لا تتخلص أبداً من المنتج مع سائر النفايات المنزلية. يرجى الاطلاع على القوانين الملية المتعلقة بمجموعة المنتجات الكهربائية والإلكترونية المنفصلة إن التخلص السليم من املنتجات القدمية مينع أي نتائج سلبية محتملة على البيئة وصحة الإنسان معاً معلومات حول البيئة لقد تم الاستغناء عن كل التغليفات غير الضرورية لقد حاولنا استخدام تغليف يسهل فصله إلى ثالث مواد: ورق مقوى (صندوق) إسفنج البوليسترين (مخفف الصدمات) والبوليثلين (الأكياس واللوحة الإسفنجية الواقية.) يتكوّن نظامك من مواد مكن إعادة تدويرها وإعادة استخدامها إذا تم تفكيكه من قِبل شركة متخصصة. يُرجى الالتزام بالأنظمة الحلية المتعلقة بالتخلّص من مواد التغليف والبطاريات المستهلكة والمعدات القدمة جميع .Koninklijke Philips Electronics N.V © 2012 احلقوق محفوظة مواصفات املنتج عرضة للتغيير بدون إشعار مسبق. العالمات التجارية هي ملك لشركة Philips Koninklijke

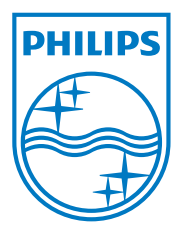

Specifications are subject to change without notice © 2012 Koninklijke Philips Electronics N.V. All rights reserved.

AS141\_12\_UM\_V1.0

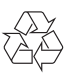